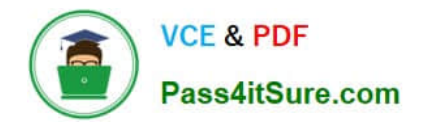

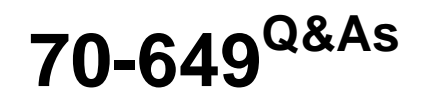

TS: Upgrading Your MCSE on Windows Server 2003 to Windows Server 2008, Technology Specialist

## **Pass Microsoft 70-649 Exam with 100% Guarantee**

Free Download Real Questions & Answers **PDF** and **VCE** file from:

**https://www.pass4itsure.com/70-649.html**

## 100% Passing Guarantee 100% Money Back Assurance

Following Questions and Answers are all new published by Microsoft Official Exam Center

**Colonization** Download After Purchase

- **@ 100% Money Back Guarantee**
- **63 365 Days Free Update**
- 800,000+ Satisfied Customers

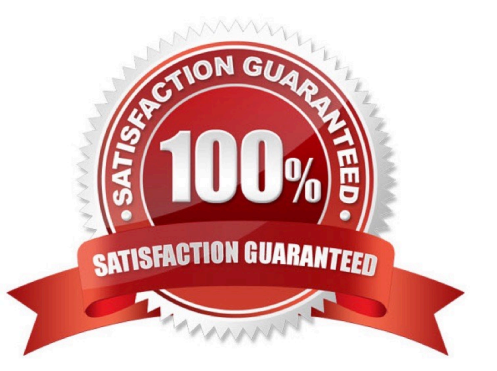

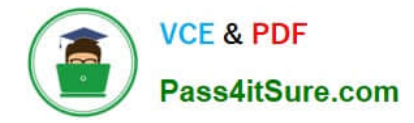

#### **QUESTION 1**

Your network contains a server named Server1. Server1 has the Volume Activation Management Tool (VAMT) installed.

You need to activate Windows on a server named Server2 by using VAMT. Which firewall rule should you enable on Server2?

A. COM+ Network Access (DCOM-In)

B. COM+ Remote Administration (DCOM-In)

- C. Remote Service Management (RPC)
- D. Windows Management Instrumentation (WMI-In)

Correct Answer: D

Section: Key Management Services (KMS)

Product key management with VAMT enables: Single local console to manage keys for Windows client, Windows Server and Office 2010 Installation of the keys on remote managed systems through WMI Tracking remaining activations on MAKs3 Source: http://technet.microsoft.com/en-us/library/ff686876.aspx

#### **QUESTION 2**

Your network contains a Windows Server Update Services (WSUS) server named Server1. Server1 provides updates to client computers in two sites named Site1 and Site2. A WSUS computer group named Group1 is configured for automatic approval.

You need to ensure that new client computers in Site2 are automatically added to Group1.

Which two actions should you perform? (Each correct answer presents part of the solution. Choose two.)

A. Configure a Group Policy object (GPO) that enables client-side targeting.

B. Modify the Computers Options in the Update Services console.

- C. Create a new automatic approval update rule.
- D. Modify the Automatic Approvals options in the Update Services console.

#### Correct Answer: AB

Reference: http://technet.microsoft.com/en-us/library/cc720433(WS.10).aspx WSUS enables you to target updates to groups of client computers. This capability can help you ensure that specific computers get the right updates at the most convenient times on an ongoing basis. For example, if all computers in one department of your organization have a specific configuration (such as all computers in the Accounting team), you can determine what updates those computers get, at what time, and then use WSUS reporting features to evaluate the success of update activity for that computer group.

By default, each computer is already assigned to the All Computers group. Computers will also be assigned to the Unassigned Computers group until you assign them to another group.

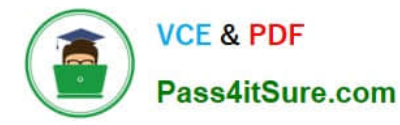

Regardless of the group you assign a computer to, it will also remain in the All Computers group. A computer can be in only one other group in addition to the All Computers group.

You can assign computers to computer groups by using one of two methods, server-side targeting or client side targeting, depending on whether or not you want to automate the process. With server-side targeting, you use the Move the selected computer task on the Computers page to move one or more client computers to one computer group at a time. With client-side targeting, you use Group Policy or edit the registry settings on client computers to enable those computers to automatically add themselves into the computer groups. You must specify which method you will use by selecting one of the two options on the Computers Options page.

#### Note

If your WSUS server is running in replica mode, you will not be able to create computer groups on that server, you will only inherit the computer groups created on the administration server from which your server inherits its settings. For more information about replica mode, see Running in Replica Mode.

Server-side Targeting With server-side targeting, you use the WSUS console to both create groups and then assign computers to the groups. Server-side targeting is an excellent option if you do not have many client computers to update and you want to move client computers into computer groups manually.

To enable server-side targeting on your WSUS server, click the Use the Move computers task in Windows Server Update Services option on the Computers Options page.

Client-side Targeting With client-side targeting, you enable client-computers to add themselves to the computer groups you create in the WSUS console. You can enable client-side targeting through Group Policy (in an Active Directory network environment) or by editing registry entries (in a non-Active Directory network environment) for the client computers. When the client computers connect to the WSUS server, they will add themselves into the correct computer group. Client-side targeting is an excellent option if you have many client computers and want to automate the process of assigning them to computer groups. To enable client-side targeting on your WSUS server, click the Use Group Policy or registry settings on client computers option on the Computers Options page.

#### **QUESTION 3**

You manage a server that runs Windows Server 2008 R2. The Remote Desktop Services server role is installed on the server.

A Remote Desktop Services application runs on the server. Users report that the application stops responding. You monitor the memory usage on the server for a week. You discover that the application has a memory leak. A patch is not

currently available.

You create a new resource-allocation policy in Windows System Resource Manager (WSRM).

You configure a Process Matching Criteria named TrackShip and select the application.

You need to terminate the application when the application consumes more than half of the available memory on the server.

What should you do?

A. Configure the resource-allocation policy and set the maximum working set limit option to half the available memory on the server. Set the new policy as a Profiling Policy.

B. Configure the resource-allocation policy and set the maximum working set limit option to half the available memory

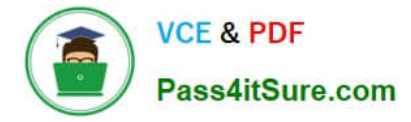

on the server. Set the new policy as a Managing Policy.

C. Configure the resource-allocation policy and set the maximum committed memory option to half the available memory on the server. Set the new policy as a Profiling Policy.

D. Configure the resource-allocation policy and set the maximum committed memory option to half the available memory on the server. Set the new policy as a Managing Policy.

Correct Answer: D

To create a memory resource allocation

1.

 In the Add or Edit Resource Allocation dialog box, on the General tab, in the Process matching criteria list, select a process matching criterion for the matched processes that will be managed by the resource allocation.

2.

On the Memory tab, select one or both:

Use maximum committed memory for each process

Use maximum working set limit for each process

3.

If you selected Use maximum committed memory for each process:

In the Maximum committed memory limit per process box, type a value in megabytes (MB). In the If memory is surpassed box, select an action to take when the limit is reached.

4.

 If you selected Use maximum working set limit for each process, in the Maximum working set limit per process box, type a value in MB.

5.

Click OK.

To add additional memory resource allocations, click Add, and then repeat steps 1?.

Source: http://technet.microsoft.com/en-us/library/cc771472.aspx

#### **QUESTION 4**

Your network contains one Active Directory domain. You have a member server named Server1 that runs Windows Server 2008 R2. The server has the Routing and Remote Access Services role service installed.

You implement Network Access Protection (NAP) for the domain.

You need to configure the Point-to-Point Protocol (PPP) authentication method on Server1.

Which authentication method should you use?

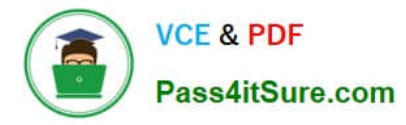

- A. Challenge Handshake Authentication Protocol (CHAP)
- B. Extensible Authentication Protocol (EAP)
- C. Microsoft Challenge Handshake Authentication Protocol version 2 (MS-CHAP v2)
- D. Password Authentication Protocol (PAP)

Correct Answer: B

#### **QUESTION 5**

Your network contains an Active directory domain named fabrikam.com. The domain contains a Web server named Web1 that runs Windows Server 2008 R2.

You install the SMTP Server feature on Web 1.

You need to verify whether you can establish an SMTP connection to Web1.

Which tool should you use?

- A. Internet Information Services (IIS) 6.0 Manager
- B. Internet Information Services (IIS) Manager
- C. Telnet
- D. Windows Firewall
- Correct Answer: C

[Latest 70-649 Dumps](https://www.pass4itsure.com/70-649.html) [70-649 PDF Dumps](https://www.pass4itsure.com/70-649.html) [70-649 Braindumps](https://www.pass4itsure.com/70-649.html)

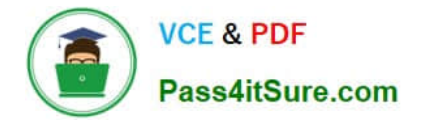

To Read the Whole Q&As, please purchase the Complete Version from Our website.

# **Try our product !**

100% Guaranteed Success 100% Money Back Guarantee 365 Days Free Update Instant Download After Purchase 24x7 Customer Support Average 99.9% Success Rate More than 800,000 Satisfied Customers Worldwide Multi-Platform capabilities - Windows, Mac, Android, iPhone, iPod, iPad, Kindle

We provide exam PDF and VCE of Cisco, Microsoft, IBM, CompTIA, Oracle and other IT Certifications. You can view Vendor list of All Certification Exams offered:

### https://www.pass4itsure.com/allproducts

## **Need Help**

Please provide as much detail as possible so we can best assist you. To update a previously submitted ticket:

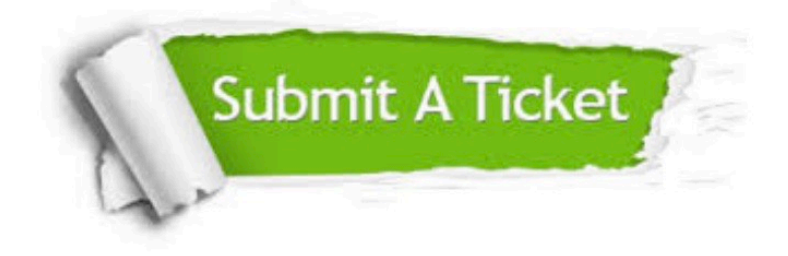

#### **One Year Free Update**

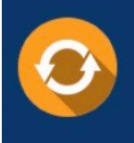

Free update is available within One fear after your purchase. After One Year, you will get 50% discounts for updating. And we are proud to .<br>poast a 24/7 efficient Customer Support system via Email

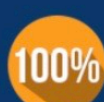

**Money Back Guarantee** 

To ensure that you are spending on quality products, we provide 100% money back guarantee for 30 days from the date of purchase

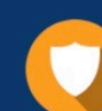

#### **Security & Privacy**

We respect customer privacy. We use McAfee's security service to provide you with utmost security for vour personal information & peace of mind.

Any charges made through this site will appear as Global Simulators Limited. All trademarks are the property of their respective owners. Copyright © pass4itsure, All Rights Reserved.